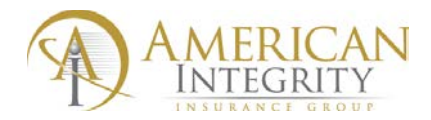

## **CONSUMER PORTAL**

AIIC has implemented a new Policyholder/Consumer Web Portal. Policyholders are now able to perform key functions without much involvement from the agent:

- Make Payments online
- Report a claim
- Check claim status
- View and print policy documents including Declarations page, Invoices, Endorsements and New Business Packages.

**Step 1:** Visit AIIC main website at AIICFL.com

- **Step 2:** Click Consumer Tools.
- **Step 3:** Click Make A Payment.

**Step 4:** Enter in Policy number and property zip code to be redirected to the new Consumer Portal.

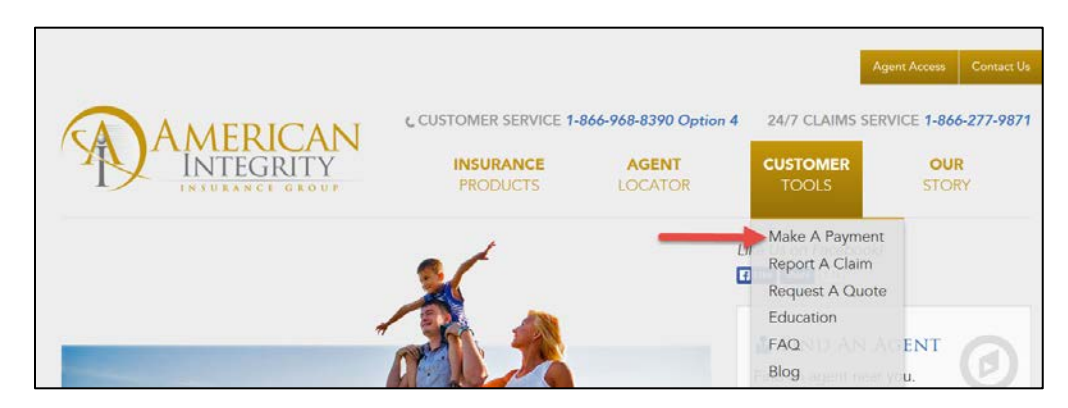

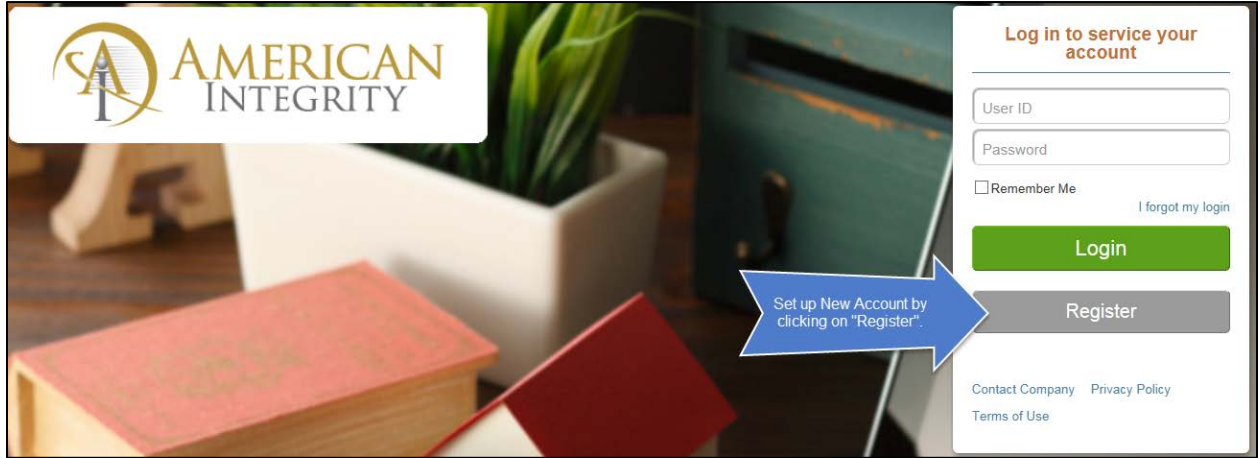

**Note:** First time users will need to Register and set up an account before utilizing the system.

When the user account has been set up, the policyholder may now Log into the system.

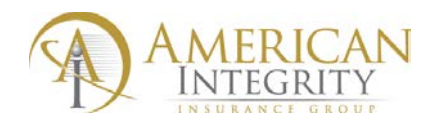

## **Consumer Portal Home Page**

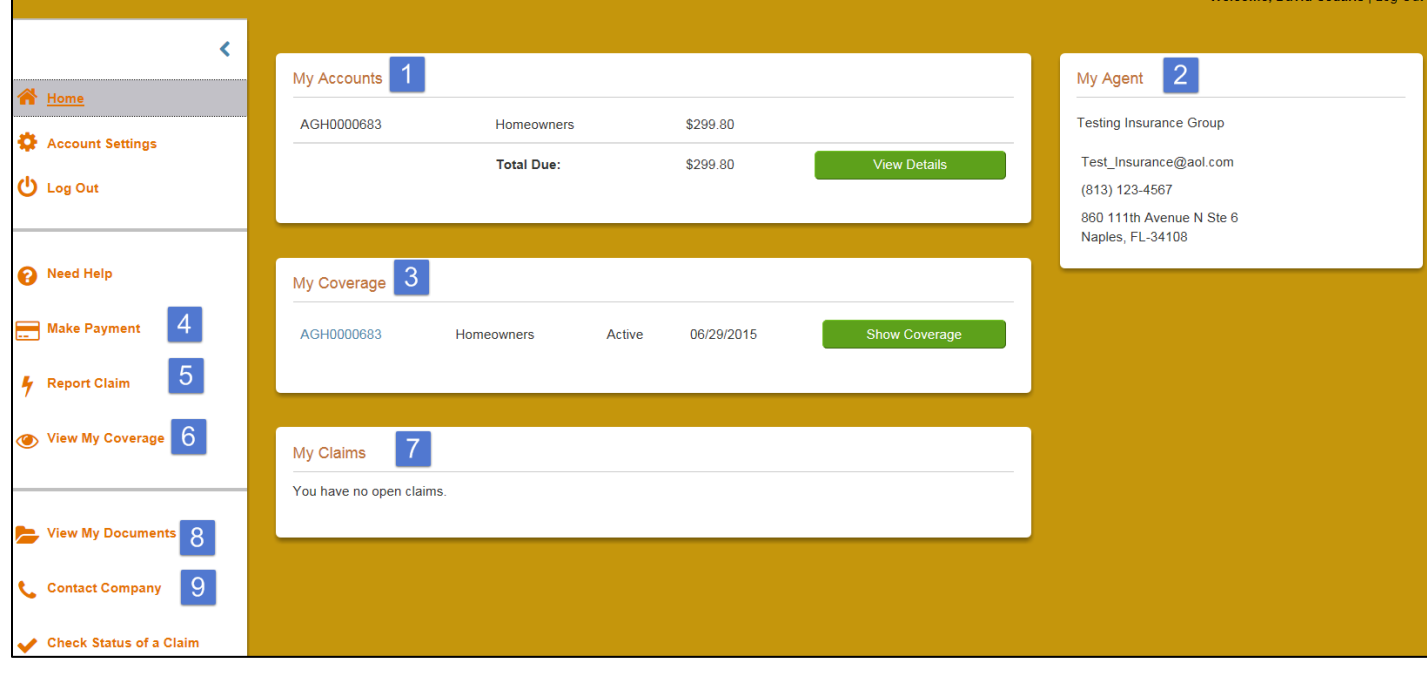

- 1. **My Accounts** Displays the policy number and outstanding balance due. If the insured has multiple policies, then all accounts will show in this field.
- 2. **My Agent** The agent of record and contact information will be listed.
- 3. **My Coverage**  Displays all of the policyholder coverage information including property location, policy limits and deductibles.
- 4. **Make Payment**  The policyholder may make payment via Credit Card (Visa, MasterCard, and Discover).
- 5. **Report Claim** Policyholders may report a claim directly from the Consumer Portal.
- 6. **View My Coverage**  A complete view of the primary property and liability coverages and limits.
- 7. **My Claims**  All open and/or filed claims will show in this field.
- 8. **View My Documents** The policyholder may review and print invoices, declarations pages, endorsements and new policy packages.
- 9. **Contact Company**  A list of all of AIIC contact numbers and addresses. Including Customer service, Claims and Payment addresses.